# **Manuale d'Uso**

## **DrivePro Body 10**

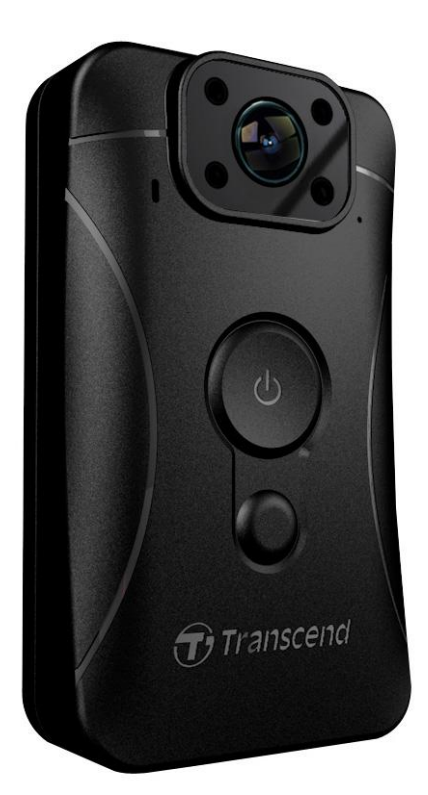

**(Versione 2.3)**

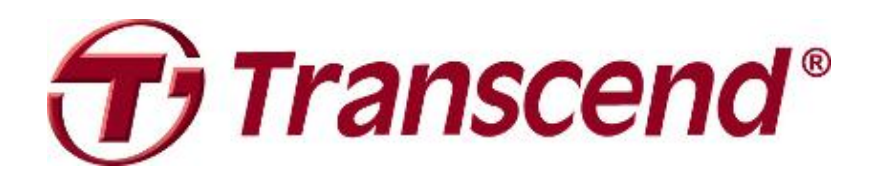

### **Sommario**

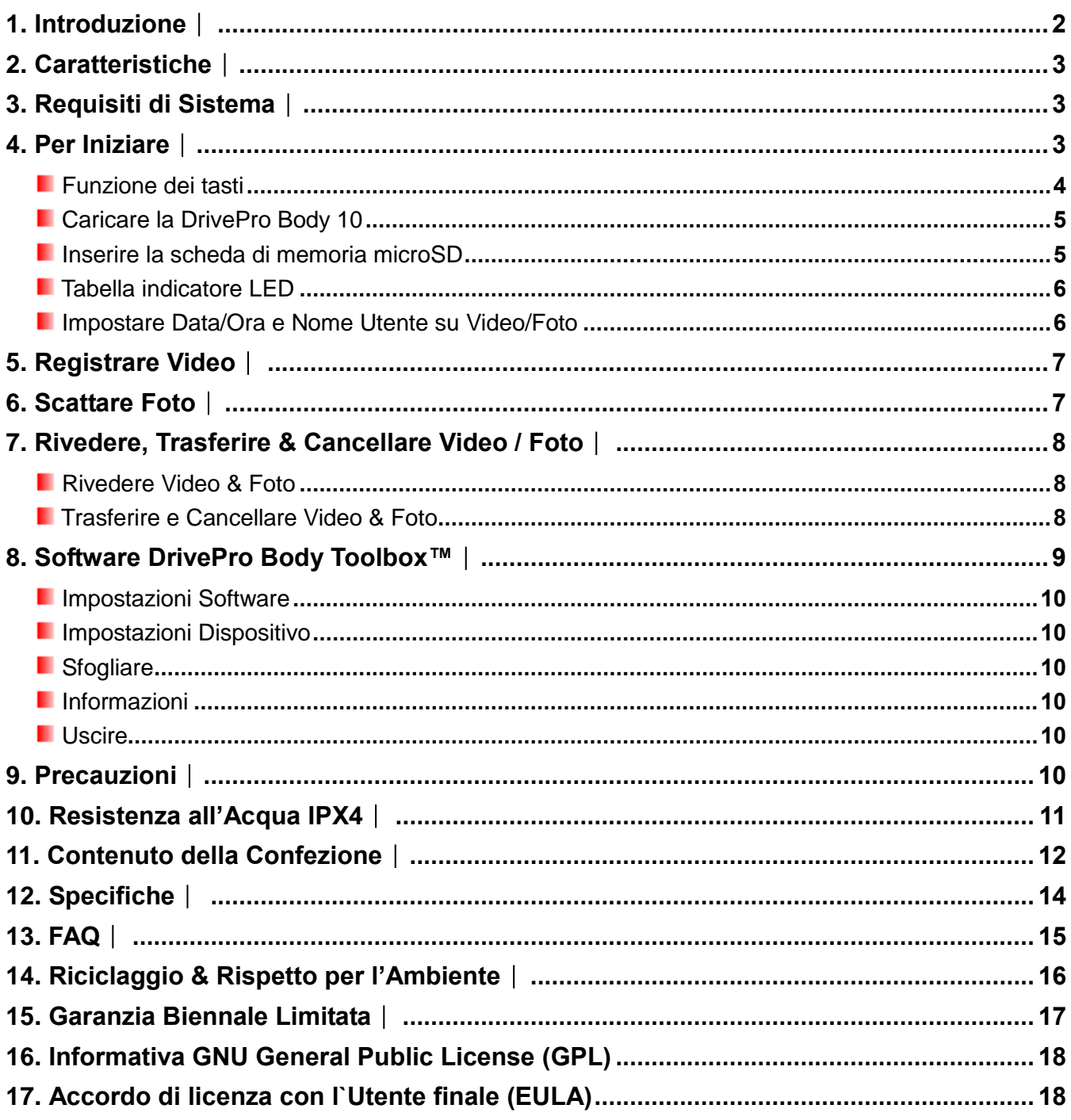

### <span id="page-2-0"></span>**1. Introduzione**︱

Grazie per aver acquistato la DrivePro Body 10 di Transcend – una videocamera facile da usare e indossabile dagli agenti di polizia, guardie private e altri professionisti del settore.

Grazie alla comoda clip ruotabile a 360° che vi permette di essere fissata sulla divisa, la DrivePro Body 10 dispone di un obiettivo grandangolare a 160°, la possibilità di registrare video in Full HD 1080P (30 FPS) con un'apertura focale F2.8. La pratica funzione snapshot è utile per poter scattare foto durante una registrazione video. I LED infrarossi migliorano le registrazioni notturne o effettuate con poca luce. La DrivePro Body 10 di Transcend ha una batteria Li-Polymer integrata che consente di registrare fino a 3.5 ore e impiega circa 1.5 ore per essere completamente ricaricata. La DrivePro Body 10 viene venduta con una scheda di memoria microSD MLC da 32GB di Transcend, permettendovi di registrare circa 4 ore di video Full HD senza il bisogno di un'ulteriore scheda di memoria. Inoltre, la videocamera è robusta e resistente all'acqua IPX4, fornendo così protezione e durata. La DrivePro Body ToolboxTM è progettata esclusivamente per la DrivePro Body 10, un'interfaccia semplice da usare che permette agli utenti di Windows di impostare la Nome Utente su regolare le impostazioni della camera.

### <span id="page-3-0"></span>**2. Caratteristiche**︱

**Risoluzione a 30fps per registrazioni Full HD 1080P chiare e dettagliate** 

- **E** Comodo tasto snapshot per scattare foto durante una registrazione
- **Camera da 3 milioni di pixel**
- Apertura focale F2.8 con ampio angolo di veduta di 160°
- LED Infrarossi per una più chiara visione notturna e in condizioni di luce bassa
- **E** Scheda di memoria microSD Transcend da 32GB

**Connettore USB 2.0 Hi-Speed USB 2.0 per un facile collegamento al computer e un veloce** trasferimento dei file

**Registrazioni video nel formato in .MOV con 15Mbps** 

Soddisfa gli standard dei test antiurto dell'esercito statunitense ed è resistente all'acqua IPX4 (non immergere nell'acqua)

- Clip ruotabile a 360°
- **Microfono incorporato**
- Batteria 1530mAh Li-Polymer incorporato per registrare fino a 3.5 ore

### <span id="page-3-1"></span>**3. Requisiti di Sistema**︱

I requisiti di sistema per collegare la DrivePro Body 10 al computer:

Un desktop o un laptop con una porta USB attiva

- Windows<sup>®</sup> 7
- Windows<sup>®</sup> 8
- Windows<sup>®</sup> 8.1
- Mac® OS X 10.8.2 o successivi
- Windows<sup>®</sup> 10

Requisiti di sitema per utilizzare la DrivePro Body Toolbox:

- Windows<sup>®</sup> 7
- Windows<sup>®</sup> 8
- Windows<sup>®</sup> 8.1
- <span id="page-3-2"></span>● Windows<sup>®</sup> 10

### **4. Per Iniziare**︱

#### <span id="page-4-0"></span>**Funzione dei tasti**

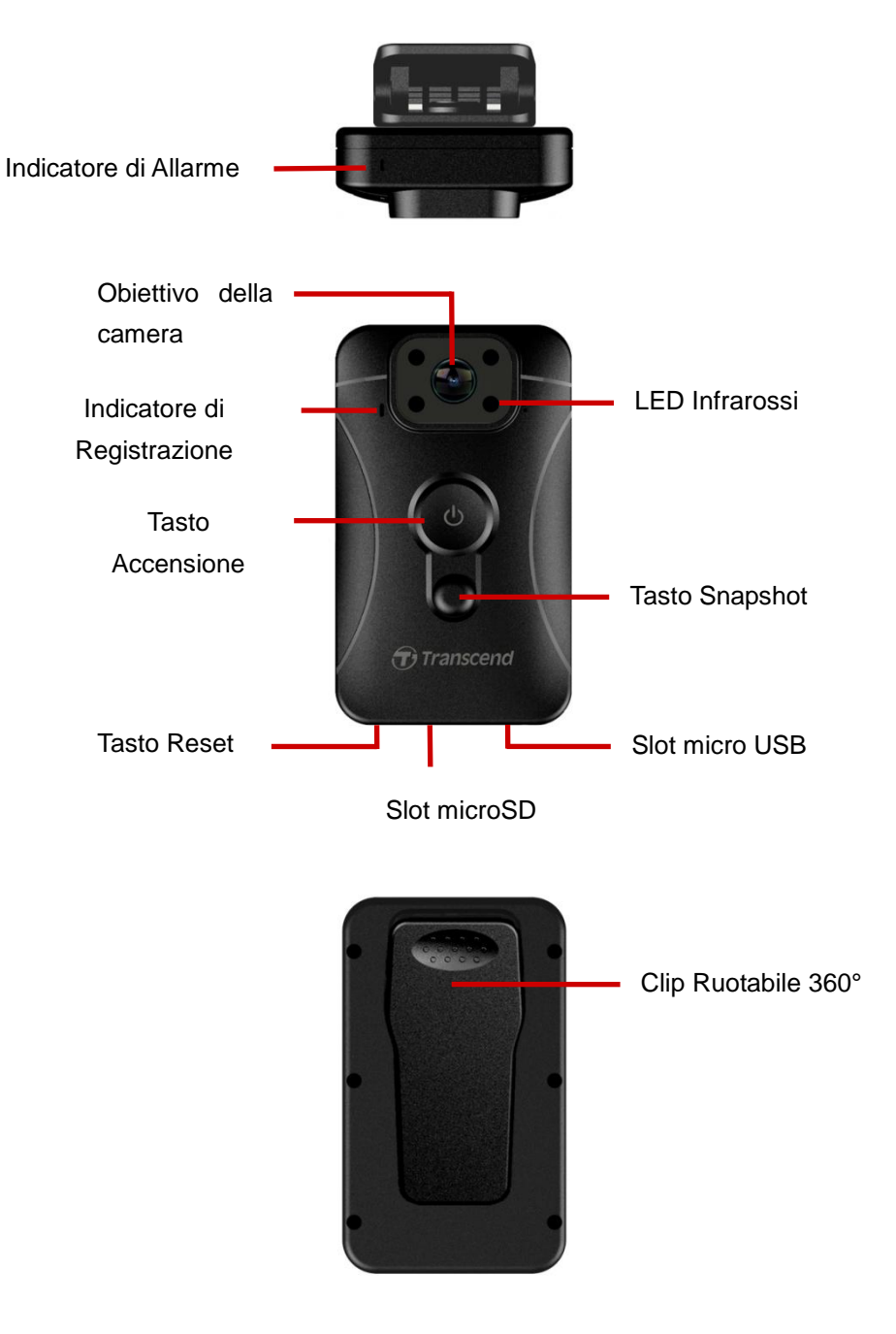

#### <span id="page-5-0"></span>**Caricare la DrivePro Body 10**

Prima dell'utilizzo, assicurarsi che la batteria sia completamente carica. Caricare la DrivePro Body 10 tramite l'alimentatore o il cavo USB. Una luce arancione fissa al LED sarà visibile durante la ricarica. La luce al LED si spegnerà quando la DrivePro Body 10 sarà completamente carica.

Per ricaricare la DrivePro Body 10:

- 1. Collegare il cavo USB al muro con un adattatore.
- 2. Collegare l'estremità della microUSB alla parte inferiore della camera e quella USB al computer.

#### <span id="page-5-1"></span>**Inserire la scheda di memoria microSD**

Prima di iniziare la registrazione è necessario inserire la microSD all'interno della Drive Body. Utilizzare una microSD MLC da 8GB, 16GB o 32GB (Classe 10 o superiore).

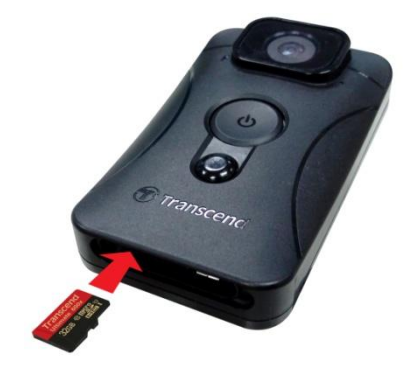

**1.** Inserire una microSD nell'apposito slot situato nella parte inferiore della camera.

**Note:** Formattare sempre una scheda di memoria prima di utilizzarla per la prima volta.

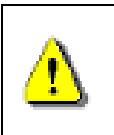

#### **ATTENZIONE:**

1. La DrivePro Body 10 supporta solo i formati FAT32 e exFAT, ma non NTFS. 2. Si prega di formattare la microSD tramite la DrivePro Body Toolbox. In caso contrario,

assicurarsi di impostare l' Allocation Unit Size a 32 KB se si formatta la microSD in altri modi.

**2.** Per rimuovere, premere e tirare fuori la scheda di memoria dallo slot.

### **ATTENZIONE:**

- 1. Non rimuovere la scheda di memoria durante l'arresto per evitare danni alla scheda stessa
- e la perdita dei video registrati 2. Transcend non si assume alcuna responsabilità per la perdita di dati o danni durante il

#### funzionamento.

#### <span id="page-6-0"></span>**Tabella indicatore LED**

Vista dall'alto

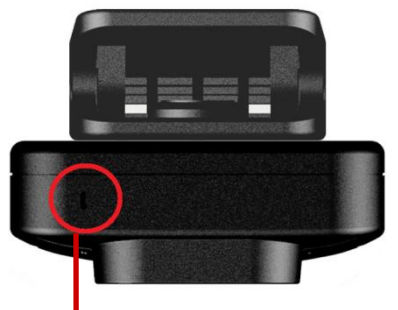

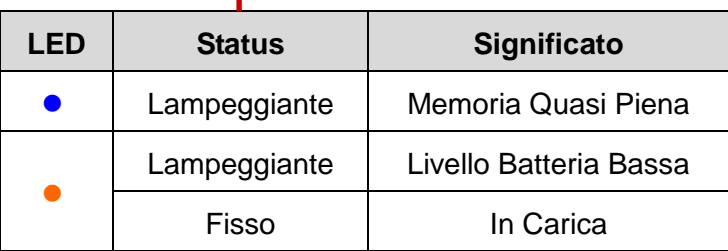

Quando e' connessa al computer/ricarica

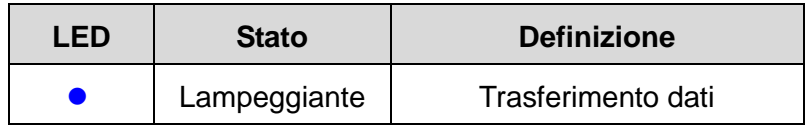

#### Vista Frontale

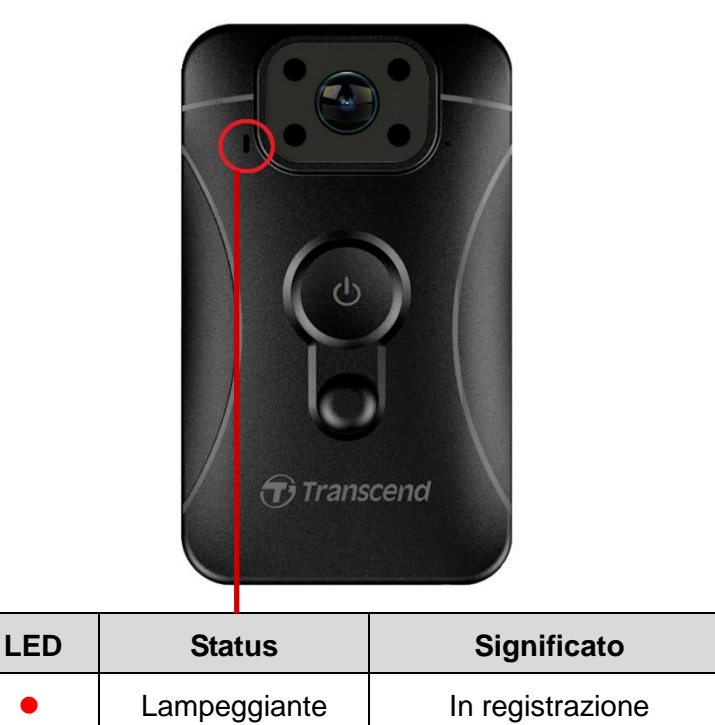

#### <span id="page-6-1"></span>**Impostare Data/Ora e Nome Utente su Video/Foto**

Prima dell'uso, si consiglia di scaricare e usare il software DrivePro Body Toolbox™ per collegare al computer e impostare data/ora e il nome utente su video/foto. Così facendo, sia data/ora che il nome utente appariranno sulle foto e sui video registrati.

Consultare il paragrafo del Software DrivePro Body Toolbox per ulteriori dettagli.

### <span id="page-7-0"></span>**5. Registrare Video**︱

Per iniziare a registrare, premere il tasto  $\bigcirc$  per 1 secondo; si sentirà 1 beep. La luce rossa al LED lampeggerà durante la registrazione. Per interrompere la registrazione, ripremere il tasto  $\Phi$  per 1 secondo; si sentirà 1 beep. La luce rossa al LED si spegnerà. Un file video viene salvato per ogni 3 minuti di registrazione.

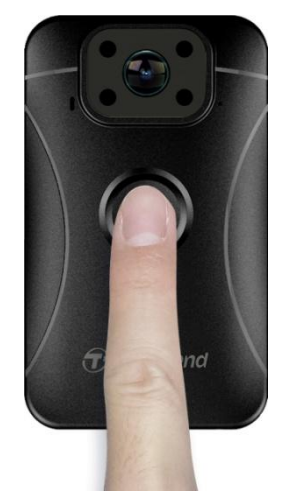

Durante le ore notturne o in condizioni di luce bassa, i LED infrarossi si attiveranno automaticamente e si accenderanno. **Si prega di tenere la DrivePro Body 10 ad almeno 50 centimetri di distanza dal soggetto per evitare errori di valutazione della condizione della luce. Note: Video registrati con LED infrarossi saranno in scala di grigio.**

<span id="page-7-1"></span>**6. Scattare Foto**︱

Per scattare foto durante una registrazione, basta premere il tasto

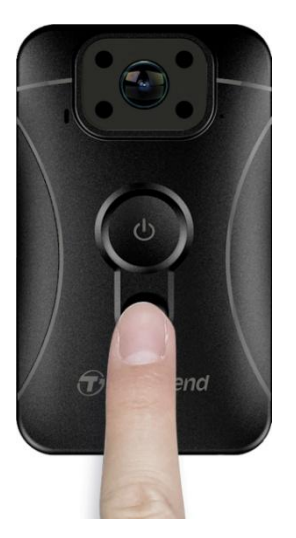

**Nota: Foto scattate con LED infrarossi saranno in scala di grigio.**

### <span id="page-8-0"></span>**7. Rivedere, Trasferire & Cancellare Video / Foto**︱

Per rivedere i video o le foto, collegare la DrivePro Body 10 al vostro desktop o laptop:

**Opzione 1:** Estrarre la microSD dalla DrivePro Body 10, ed inserirla in un lettore di schede compatibile per trasferire i file.

#### **Opzione 2:**

- **1.** Collegare l'estremità più piccola del cavo USB alla porta micro USB situata sulla parte inferiore della DrivePro Body 10.
- **2.** Collegare l'estremità più grande del cavo ad una posta USB del vostro desktop o laptop.

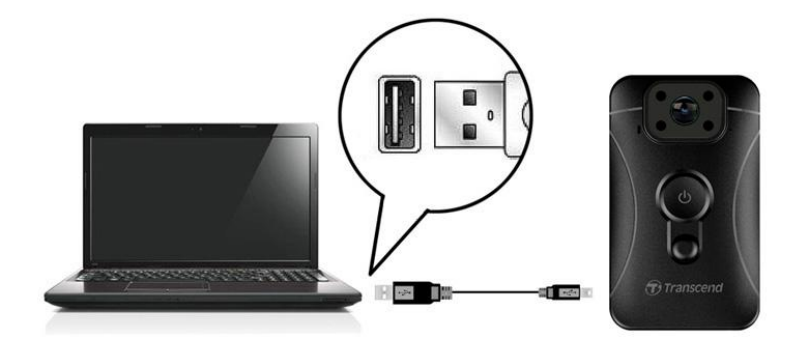

#### <span id="page-8-1"></span>**Rivedere Video & Foto**

Selezionare la cartella DrivePro Body 10 e poi cliccare sulla cartella VIDEO per rivedere i vostri video; in alternativa, cliccare sulla cartella FOTO per rivedere le vostre foto.

#### <span id="page-8-2"></span>**Trasferire e Cancellare Video & Foto**

#### **Windows 7, 8 o 8.1**

Non sono richiesti driver per collegare la DrivePro Body 10 al vostro desktop o laptop. Windows® ha già dei driver che supportano la camera. Una volta coleggata al computer, un nuovo drive **Disco Rimovibile** con una lettera assegnata che indicherà la DrivePro Body 10 apparirà in **Computer**, e un'icona per Hardware Rimovibile apparirà.

| 参<br>Name                            | Type           | <b>Total Size</b> | Free Space |
|--------------------------------------|----------------|-------------------|------------|
| ▲ Hard Disk Drives (2)               |                |                   |            |
| Local Disk (C:)                      | Local Disk     | 976 GB            | 237 GB     |
| Local Disk (D:)                      | Local Disk     | 886 GB            | 3.19 GB    |
| • Devices with Removable Storage (1) |                |                   |            |
| Removable Disk (E:)                  | Removable Disk |                   |            |

<sup>\*</sup>Nota: (E:) è solo un esempio – la lettera in "Computer" potrebbe essere diversa.

La vostra DrivePro Body 10 è pronta per trasferire file proprio come una memoria esterna. Per trasferire video e foto, è sufficiente trascinare e rilasciare i file dalla cartella della DrivePro Body 10. Potete anche eliminare file indesiderati nel caso in cui la memoria della scheda risulti piena.

#### **Corretta rimozione della DrivePro Body 10 da Windows:**

- **1.** Cliccare sull' icona **Hardware Rimovibile**
- **2.** Si aprirà una finestra di **Rimozione Sicura dell' Hardware**. Cliccare per continuare.
- **3.** A questo punto si aprirà una finestra con scritto **"È Possibile Rimuovere l'Hardware"**. Scollegare la DrivePro Body 10 dalla porta USB dopo aver letto questo messaggio.

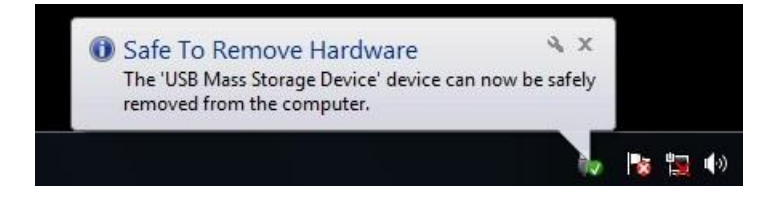

#### **Mac® OS X 10.8.2 o successivi**

Non sono richiesti driver. Collegare la DrivePro Body 10 direttamente a una porta USB, e il vostro computer la riconoscerà automaticamente.

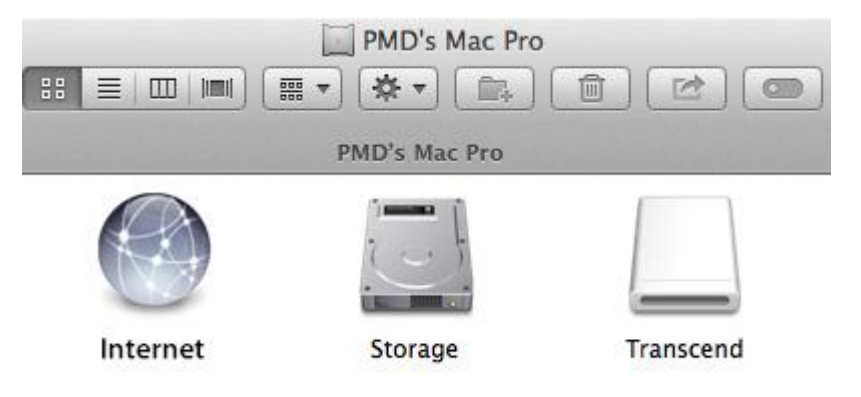

#### **Corretta rimozione della DrivePro Body 10 da Mac:**

Trascinare e rilasciare l'icona del disco corrispondente alla Camera nel cestino, e scollegare la DrivePro Body 10 dalla porta USB.

#### **ATTENZIONE:**

- 1. Per evitare la perdita di dati, seguire sempre le corrette procedure di rimozione della DrivePro Body 10 dal vostro computer.
- 2. Quando la DrivePro Body 10 è collegata al computer, può essere usata solo per trasferire file. Non sarà possibile registrare video o scattare foto. Scollegare la camera dal computer per riprendere il normale funzionamento.

### <span id="page-9-0"></span>**8. Software DrivePro Body Toolbox™**︱

Appositamente progettata per la DrivePro Body 10 di Transcend, la DrivePro Body Toolbox™ è un sistema di gestione sicura dei file che semplifica le impostazioni della camera. La DrivePro Body Toolbox ha un'interfaccia molto semplice da gestire che permette agli utenti di Windows di impostare le funzioni basiche della DrivePro Body 10.

Per usare la DrivePro Body Toolbox:

- 1. Scaricare i file d'installazione da:<http://www.transcend-info.com/downloads>
- 2. Installare il software DrivePro Body Toolbox sul vostro desktop o laptop.

#### <span id="page-10-0"></span>**Impostazioni Software**

Nel menu Impostazioni Software, potete regolare le impostazioni di auto execute, auto backup, time sync e backup folder.

- **Auto Execute:** Selezionarlo per eseguire automaticamente il toolbox dopo l'avvio del vostro desktop o laptop.
- **Auto Backup:** Selezionarlo per eseguire automaticamente il back up di tutti i video e delle foto ogni volta che la DrivePro Body 10 è collegata al computer.
- **Time Sync:** Selezionarlo per eseguire automaticamente la sincronizzazione di data e ora con il il vostro desktop o laptop ogni volta che la DrivePro Body 10 è collegata.
- **Backup Folder:** Selezionarlo per impostare automaticamente la cartella di destinazione del back up dei video e delle foto.

#### <span id="page-10-1"></span>**Impostazioni Dispositivo**

- **Nome Utente su Video/Foto:** Impostare il nome utente su video/foto. Il nome che inserirete apparirà sui video e sulle foto.
- **Registrazioni Loop:** Selezionarlo per registrare video ciclicamente. I primi file verranno sovrascritti dagli ultimi registrati.
- **Formattare scheda SD:** La formattazione cancella tutti i file memorizzati nella scheda microSD.
- **Aggiornamento Firmware:** Aggiornare il firmware alla versione più recente (è richiesta una connessione internet).

#### <span id="page-10-2"></span>**F** Sfogliare

Cliccare per aprire la cartella della microSD dove sono salvati tutti i file video e foto registrati.

#### <span id="page-10-3"></span>**Informazioni**

Visualizzare Nome Utente su Video/Foto, versione del Firmware, versione della DrivePro Body Toolbox, Data/Ora e il persorso del Backup.

#### <span id="page-10-4"></span>**Uscire**

Chiudere la DrivePro Body Toolbox.

### <span id="page-10-5"></span>**9. Precauzioni**︱

■ Non utilizzare o conservare la DrivePro Body 10 nei seguenti posti per evitare malfunzionamenti o deformazioni:

- In luoghi estremamente caldi, freddi o umidi come un auto parcheggiata sotto il sole
- Sotto la luce diretta del sole o altre fonti di calore
- In prossimità di campi magnetici
- In luoghi sabbiosi o polverosi
- Cura e conservazione dell'obiettivo della DrivePro Body 10
	- Pulire la superficie dell'obiettivo con un panno morbido nei seguenti casi:
		- ‐ Quando ci sono impronte digitali sulla superficie dell'obiettivo
		- ‐ Quando la superficie è esposta alla salsedine, ad esempio al mare
	- Conservare in luoghi ben ventilati
	- Per evitare la formazione di muffa, pulire regolarmente l'obiettivo come descritto in precedenza

#### **Pulizia**

Pulire la superficie della DrivePro Body 10 con un panno morbido leggermente inumidito con acqua, quindi asciugare la superficie con un panno asciutto. Non usare uno dei seguenti prodotti poichè potrebbero danneggiare la camera:

- Prodotti chimici come diluenti, benzina, alcohol, panni usa e getta, repellente per insetti, creme solari o insetticida, ecc.
- Non toccare la camera con uno dei suddetti prodotti presenti sulla mano.
- Non lasciare la camera a contatto per un lungo periodo con parti di gomma o vinile.

#### **Formazione di condensa**

Se la DrivePro Body 10 viene spostata direttamente da un luogo freddo ad uno caldo (o viceversa), si può creare della condensa all'interno o all'esterno della camera. Questa formazione di condensa potrebbe causare malfunzionamenti alla DrivePro Body 10.

In presenza di condensa, spegnere la DrivePro Body 10 e aspettare circa 1 ora prima che la condensa evapori.

### <span id="page-11-0"></span>**10. Resistenza all'Acqua IPX4**︱

La DrivePro Body 10 è resistente all'acqua secondo gli standard IPX4 (non immergere nell'acqua), offrendo una protezione dagli spruzzi d'acqua provenienti da ogni direzione. Tuttavia, non è protetto contro l'acqua in pressione come quella della doccia o di un rubinetto.

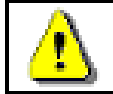

**ATTENZIONE:** la DrivePro Body 10 non è resistente all'acqua quando è collegata a un cavo USB.

Guasti causati da un uso non corretto non sono coperti dalla garanzia.

- Non utilizzare la DrivePro Body 10 in acqua in quanto non è impermeabile.
- Chiudere bene il coperchio della scheda di memoria. (Se chiuso non correttamente, l'acqua potrebbe penetrare nella camera.

Non aprire/chiudere il coperchio con le mani bagnate).

- Non utilizzare la DrivePro Body 10 in ambienti ad alte temperature o con elevata umidità (es. sauna).
- Non utilizzare la DrivePro Body 10 per un lungo periodo sotto la pioggia per evitare umidità

### <span id="page-12-0"></span>**11. Contenuto della Confezione**︱

La confezione della DrivePro Body 10 include i seguenti prodotti:

**DrivePro Body 10** 

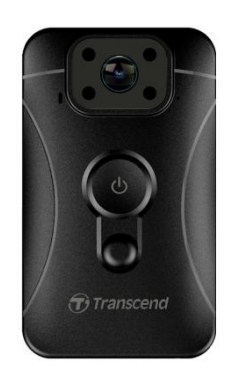

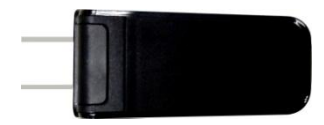

**Cavo micro-USB** 

**Adattatore** 

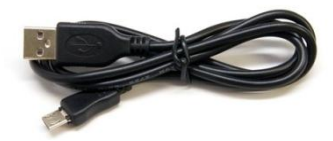

Scheda di memoria microSD da 32GB

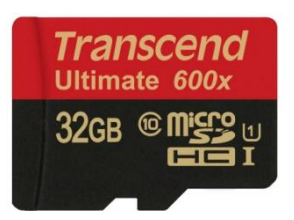

**Guida Rapida d'Installazione** 

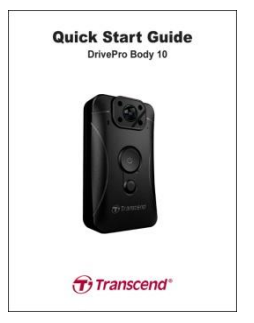

#### **Certificato di Garanzia**

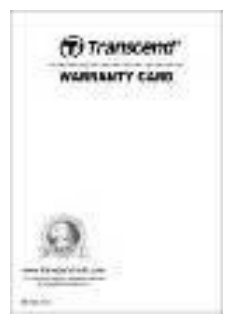

### <span id="page-14-0"></span>**12. Specifiche**︱

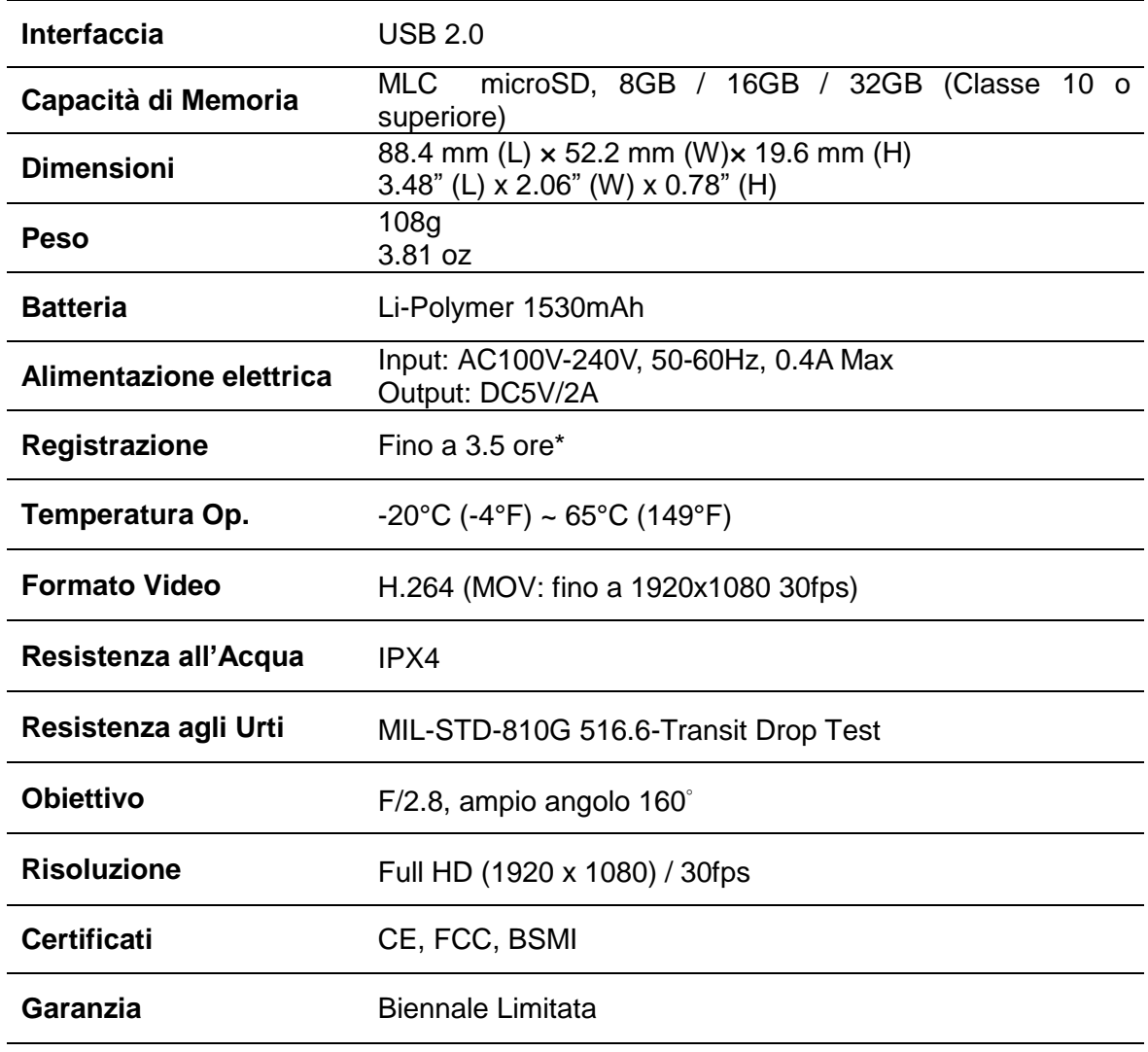

1. Vi consigliamo vivamente di utilizzare memory card MLC per ottenere delle registrazioni ottimali. Utilizzando quelle TLC la body camera potrebbe registrare in maniera instabile.

**Nota** 2. Oltre alla microSD in dotazione, vi consigliamo di acquistare una microSD Transcend (633x & 600x) della serie Ultimate per raggiungere delle migliori prestazioni. Quì di seguito le microSD consigliate. · 16/32GB microSDHC Classe 10 UHS-I 600x (TS16G/32GUSDHC10U1)

> · 32GB microSDHC Classe 10 UHS-I U3 633x (TS32GUSDU3)

\* Le condizioni ambientali possono aumentare o diminuire le specifiche

### <span id="page-15-0"></span>**13. FAQ**︱

Se avete qualche domanda che riguardi la DrivePro Body 10, controllare bene le istruzioni prima di portare la vostra DrivePro in riparazione. Se non trovate risposte alle vostre domande, rivolgetevi al vostro rivenditore o al centro servizi Transcend. Potete anche visitare il sito di Transcend [\(http://www.transcend-info.com/\)](http://www.transcend-info.com/) per maggiori informazioni e anche quello del Supporto Tecnico [\(http://www.transcend](http://www.transcend-info.com/Support/contact_form)[info.com/Support/contact\\_form\)](http://www.transcend-info.com/Support/contact_form).

#### **Il sistema operativo del mio computer non rileva la DrivePro Body 10**

#### **Controllare quanto segue:**

- **1.** La DrivePro Body 10 è collegata correttamente alla porta USB? In caso contrario, scollegarla e ricollegarla nuovamente. Assicuratevi che entrambe le estremità del cavo USB siano ben collegate così come mostrato nel manuale.
- **2.** La DrivePro Body 10 è collegata alla tastiera del Mac? Se sì, cercate di collegarla direttamente ad una porta USB del Desktop Mac.
- **3.** Le porte USB del computer sono abilitate? In caso contrario, fate riferimento al manuale del vostro computer per poterle abilitare.

#### **Nessuno dei tasti della DrivePro Body 10 funziona.**

Si prega di premere il tasto Reset posizionato nella parte inferiore della DrivePro Body 10 con un oggetto appuntito come una graffetta.

#### **La DrivePro Body 10 è antiurto e impermeabile?**

La DrivePro è resistente all'acqua secondo gli standard IPX4 e soddisfa i rigorosi standard dei test antiurto dell'esercito statunitense\*.

\*Basato sui test antiurto MIL-STD-810G 516.6-Transit Drop Test

#### **Posso utilizzare la DrivePro Body 10 anche nelle ore notturne?**

Sì, la DrivePro Body 10 attiverà automaticamente i LED infrarossi durante le ore notturne o in condizioni di luce bassa. Tuttavia, si ricorda che le foto e i video registrati con i lED infrarossi saranno mostrati in scala di grigio.

### <span id="page-16-0"></span>**14. Riciclaggio & Rispetto per l'Ambiente** │

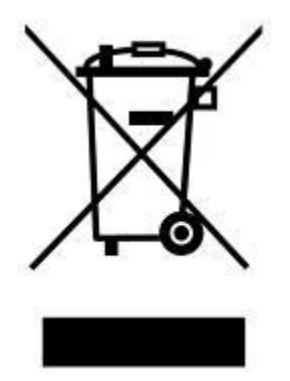

**Recycling the Product (WEEE):** Il prodotto è stato progettato e realizzato con materiali e componenti di alta qualità che possono essere riciclati e riutilizzati. Quando si vede la ruota simbolo del cassonetto barrato collegato a un prodotto, significa che il prodotto è coperto dalla Direttiva Europea 2002/96/CE: Non smaltire questo prodotto con i rifiuti domestici. Informarsi sui regolamenti locali per la raccolta differenziata dei prodotti elettrici ed elettronici. Il corretto smaltimento dei prodotti usati contribuisce a prevenire potenziali conseguenze negative sull'ambiente e sulla salute umana.

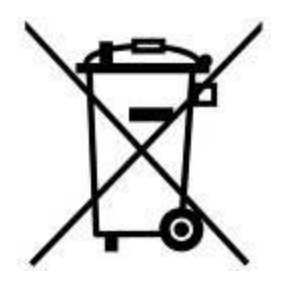

**Smaltimento Batteria:** Il prodotto contiene una batteria ricaricabile integrata che rientra nella direttiva europea 2006/66/EC e non possono essere smaltiti con i normali rifiuti domestici. Informarsi sulle normative locali relative alla raccolta differenziata delle batterie. Il corretto smaltimento delle batterie contribuisce a prevenire potenziali effetti negativi sull'ambiente e sulla salute umana. Per i prodotti costruiti con batterie non rimovibili: la rimozione (o il tentativo di rimuovere) la batteria invalida la garanzia. Questa procedura è da effettuare solo alla fine della vita del prodotto.

### <span id="page-17-0"></span>**15. Garanzia Biennale Limitata**︱

Questo prodotto è coperto da Garanzia Biennale Limitata. Se il vostro prodotta presenta dei problemi entro i due anni dalla data di acquisto, Transcend fornirà il servizio di garanzia ai sensi dei Termini della Politica di Garanzia di Transcend. Per poter usufruire della garanzia è necessario fornire la prova di acquisto originale. Transcend verificherà il prodotto e a sua discrezione lo riparerà o lo sostituirà con un prodotto equivalente funzionante. In determinate circostanze, Transcend può rimborsare il valore attuale del prodotto al momento della garanzia. La decisione presa da Transcend è definitive e vincolante per voi. Transcend può rifiutarsi di controllare, riparare o sostituire i prodotti cohe sono fuori garanazia.

#### **Limitazioni**

.

Questa garanzia non si applica a guasti del prodotto causati da incidenti, abusi, maltrattamenti, installazione impropria, alterazioni, uso improprio, o problemi con la corrente elettrica. Inoltre, l'apertura o l'alterazione dell'involucro del prodotto, qualsiasi danno fisico, abuso o alterazione della superficie del prodotto, compresi gli adesivi di qualità, di serie del prodotto o numeri elettronici potrebbero invalidare la garanzia del prodotto. Questa Garanzia si applica solo al prodotto stesso, ed esclude lo schermo LCD, le batterie ricaricabili e tutti gli accessori del prodotto (come adattatori per schede, cavi, auricolari, adattatori di alimentazione, e telecomandi).

#### **Politica di Garanzia Transcend**

Visitate il sito **[www.transcend-info.com/warranty](http://www.transcend-info.com/warranty)** per conoscere la Politica di Garanzia Transcend. Utilizzando il prodotto, l'utente accetta i termini della politica di garanzia, che possono essere modificati di volta in volta.

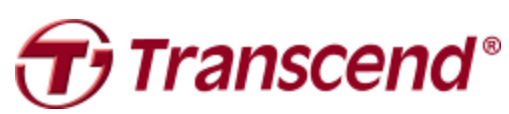

### *Transcend Information, Inc.*

#### **[www.transcend-info.com](http://www.transcendusa.com/)**

\*The Transcend logo is a registered trademark of Transcend Information, Inc. \*The specifications mentioned above are subject to change without notice. \*All logos and marks are trademarks of their respective companies.

### <span id="page-18-0"></span>**16. Informativa GNU General Public License (GPL)**

Il Firmware incorporato in questo prodotto e/o il software utilizzato per questo prodotto puo' includere sowtware di terzi coperti da copyright sotto la licenza di GPL (di seguito rinominato "GPL Software"). In accordo con GPL,: 1) Il Software GPL puo' essere scaricato gratuitamente chiamando l'assistenza clienti entro tre anni dalla data di acquisto; 2) È possibile copiare, redistribuire e/o modificare il Software GPL secondo i termini del GNU General Public License [http://www.gnu.org/licenses/gpl.html;](http://www.gnu.org/licenses/gpl.html) 3) Il Software GPL è distribuito SENZA ALCUNA GARANZIA. L'intero rischio per quanto riguarda la qualità e le prestazioni del Software GPL è dell'acquirente. Transcend non fornisce alcun supporto per il GPL software.

### <span id="page-18-1"></span>**17. Accordo di licenza con l`Utente finale (EULA) Termini e condizioni per la licenza del Software**

1. **In generale,** Transcend Information, Inc. ("Transcend"), è disposta a concedere la seguente licenza per installare o utilizzare il software ("Software concesso in licenza") conformemente al presente Accordo di licenza con l'utente ("Accordo"), fornito sia separatamente o associato a un prodotto Transcend ("Prodotto"), per l'acquirente del Prodotto, su o con cui il Software concesso in licenza è stato installato o associato a partire dal momento dell'acquisto ("Cliente") solo se il Cliente accetta tutti i termini e condizioni di questo accordo.SI PREGA DI LEGGERE ATTENTAMENTE TALI TERMINI E CONDIZIONI. L'UTILIZZO DEL SOFTWARE COSTITUISCE ACCETTAZIONE DEL CLIENTE DEI TERMINI E DELLE CONDIZIONI DEL PRESENTE CONTRATTO. SE NON SI ACCETTANO I TERMINI E LE CONDIZIONI, NON INSTALLARE O UTILIZZARE IL SOFTWARE.

2. **Concessione di Licenza**. Transcend concede al Cliente una licenza personale, non esclusiva, non trasferibile, non distribuibile, non cedibile, non sub-licenziabile, per installazione e utilizzo del Software concesso in licenza sul prodotto, in conformità con i termini e le condizioni del presente Contratto.

3. **Diritti di proprietà intellettuale**. Come tra Transcend e il Cliente, il copyright e tutti gli altri diritti di proprietà intellettuale sul Software in licenza, sono di proprietà di Transcend o del suo/i fornitore(i) o dei suoi licenziatari. Tutti i diritti non espressamente concessi nella presente Licenza sono riservati a Transcend.

4. **Limitazioni sulla licenza**. Il Cliente non può nè autorizzare nè permettere a terze parti di: (a) utilizzare il Software concesso in licenza per scopi diversi da quelli in relazione al Prodotto o in modo non conforme con la progettazione o la documentazione del Software concesso in licenza, (b) dare licenza, distribuire, cedere, affittare, dare, trasferire o altrimenti disporre o utilizzare il Software concesso in licenza in qualsiasi host commerciale o ufficio di servizi, (c) decodificare, decompilare, disassemblare o tentare di scoprire il codice sorgente per eventuale scambio di segreti relativi al Software concesso in licenza, fatta eccezione e solo nella misura in cui tali attività siano espressamente consentite dalle leggi applicabili in materia, nonostante questa limitazione; (d) adattare, modificare, alterare, tradurre o creare opere derivate del Software concesso in licenza; (e) rimuovere, alterare od oscurare qualsiasi avviso di copyright o altri avvisi di diritti proprietari del Software concesso in licenza o di prodotto o (f) eludere o tentare di eludere i metodi utilizzati da Transcend per controllare l'accesso a componenti, specifiche tecniche o funzioni del prodotto o del software concesso in licenza.

5. **Copia**. Il Cliente non può copiare il Software concesso in licenza, ad eccezione di una copia di ogni singolo componente separato del software concesso in licenza, che può essere effettuata nella misura in cui l`operazione sia necessaria ai fine delle operazioni di creazione di backup personale del Cliente.

6. **Open Source.** . Il Software concesso in licenza può contenere componenti concessi in licenza a Transcend secondo i termini specificati di seguito,

- (a) GNU General Public License (GPL), i cui termini sono disponibili su [http://www.gnu.org/licenses/gpl.html;](http://www.gnu.org/licenses/gpl.html)
- (b) GNU Lesser General Public License (LGPL), i cui termini sono disponibili su [http://www.gnu.org/copyleft/lesser.html;](http://www.gnu.org/copyleft/lesser.html)
- (c) Apache License i cui termini sono disponibili su <http://www.apache.org/licenses/>
- (d) MIT License, i cui termini sono disponibili su <http://opensource.org/licenses/MIT>;
- (e) Berkeley Standard Distribution (BSD), i cui termini sono disponibili su <http://opensource.org/licenses/BSD-3-Clause> <http://opensource.org/licenses/BSD-2-Clause>; e/o
- (f) Code Project Open License (CPOL), i cui termini sono disponibili su [http://www.codeproject.com/info/cpol10.aspx.](http://www.codeproject.com/info/cpol10.aspx)

7. **Disclaimer**. TRANSCEND NON FORNISCE ALCUNA GARANZIA E DICHIARAZIONE RIGUARDO LA DISPONIBILITÀ , AFFIDABILITÀ , IDONEITÀ , TEMPESTIVITÀ , ASSENZA DI VIRUS O ALTRI COMPONENTI DANNOSI, E ACCURATEZZA DELLE INFORMAZIONI, SOFTWARE, PRODOTTI, SERVIZI E RELATIVA GRAFICA CONTENUTI NEL SOFTWARE IN LICENZA PER QUALSIASI USO. TUTTE LE INFORMAZIONI, SOFTWARE IN LICENZA, PRODOTTI, SERVIZI E RELATIVA GRAFICA SONO FORNITI "COSÌ COME SONO" SENZA GARANZIE DI ALCUN TIPO. TRANSCEND NON RICONOSCE ALCUNA GARANZIA E CONDIZIONE RIGUARDO A QUESTE INFORMAZIONI, SOFTWARE IN LICENZA, PRODOTTI, SERVIZI E RELATIVA GRAFICA, COMPRESE TUTTE LE GARANZIE IMPLICITE E CONDIZIONI DI COMMERCIABILITÀ , IDONEITÀ PER UN PARTICOLARE USO, PERIZIA, TITOLARITÀ , E NON VIOLAZIONE**.** IN NESSUN CASO TRANSCEND SARÀ RESPONSABILE PER DANNI DIRETTI, INDIRETTI, MORALI, INCIDENTALI, SPECIALI, CONSEQUENZIALI O DANNI DI QUALUNQUE ALTRO TIPO COMPRESI, SENZA LIMITAZIONE, DANNI PER PERDITA DI UTILIZZO,DI DATI O PROFITTI, DERIVANTI DA O IN QUALSIASI MODO CONNESSI ALL'UTILIZZO, ALLE PRESTAZIONI O ALL`ACCURATEZZA DEL SOFTWARE ,O CON IL RITARDO O INCAPACITÀ DI UTILIZZARE IL SOFTWARE, O IL PRODOTTO CON CUI LO STESSO È ASSOCIATO, SE SIANO BASATI SU RESPONSABILITÀ CONTRATTUALE, FATTO ILLECITO, NEGLIGENZA , RESPONSABILITÀ OGGETTIVA O ALTRIMENTI, ANCHE NEL CASO CHE TRANSCEND SIA STATA INFORMATA DELLA POSSIBILITÀ DI TALI DANNI.

8. **Limitazione di responsabilità.** IN OGNI CASO, LA RESPONSABILITÀ TRANSCEND DERIVANTE DA O IN RELAZIONE AL PRESENTE CONTRATTO SARÀ LIMITATA all'importo totale effettivamente e originariamente PAGATO AL DETTAGLIO DAL CLIENTE PER IL PRODOTTO.Le suddette esclusioni e limitazioni di responsabilità si applicano nella misura massima consentita dalla legge applicabile in materia. Alcune giurisdizioni non consentono l'esclusione o la limitazione di danni accidentali o consequenziali, pertanto le esclusioni e le limitazioni di cui sopra potrebbero non essere applicabili.

9. **Rescissione.** Transcend può, in aggiunta a qualsiasi altro rimedio a disposizione di Transcend stessa, rescindere immediatamente il contratto se il cliente violerà uno qualsiasi degli obblighi ai sensi del presente accordo.

10. **Varie**. (a) Il presente Contratto costituisce l'accordo integrale tra Transcend e il Cliente riguardante l'argomento del presente documento, e può essere modificato soltanto da un emendamento scritto e firmato da un funzionario autorizzato di Transcend. (b) Ad eccezione del caso in cui con le norme di legge vigenti in materia si disponga altrimenti, il presente Accordo è regolato dalla legge della Repubblica Popolare Cinese, ad esclusione dei suoi conflitti di disposizioni di legge, (c) Se una qualsiasi parte del presente Contratto viene ritenuta non valida o non applicabile, le altre parti rimanenti resteranno in vigore a tutti gli effetti,(d) La rinuncia da parte di una qualsiasi delle parti di alcuna parte o condizione di questo Accordo o in caso di qualsiasi violazione, qualsiasi istanza, non annullerà tale termine o condizione nè qualsiasi successiva sua violazione,(e) Transcend può cedere i suoi diritti ai sensi del presente Accordo senza condizioni, (f) Il presente accordo sarà vincolante ed entrerà in vigore a beneficio delle parti, dei loro successori e assegnatari.